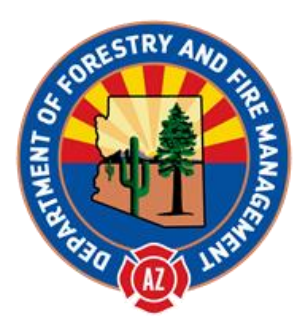

## Standard Operating Procedure:

## Reporting No Activity Months

Cassie Peters Jr. State NFIRS Program Manager, current 3/1/2017

Overview: Months without runs can (and should) be accounted for in NFIRS. A No Activity Report is a very short, one page report to complete. Use the following directions for the web-based reporting system.

- 1. Log into the web-based system and choose New Incident.
- 2. Check "No Activity" box first.
- 3. Enter the Incident Date as the last day of the month without activity. Example, for no calls in February, use the last date in February.
- 4. Enter the Incident Number as 0 which will default to "000000" upon saving.
- 5. Leave Exposure as "000" by default and the default FDID unless the user is reporting for more than one FDID.
	- a. In which case, choose the appropriate FDID from the drop-down list.
- 6. Click Save.
- 7. Critical errors on the left should disappear. If there are critical errors, the No Activity box is likely unchecked. Delete the incident and start over. A Basic module, once added, cannot be deleted.

## National Fire Incident Reporting System - Data Entry Tool **Page I of I** Page I of I

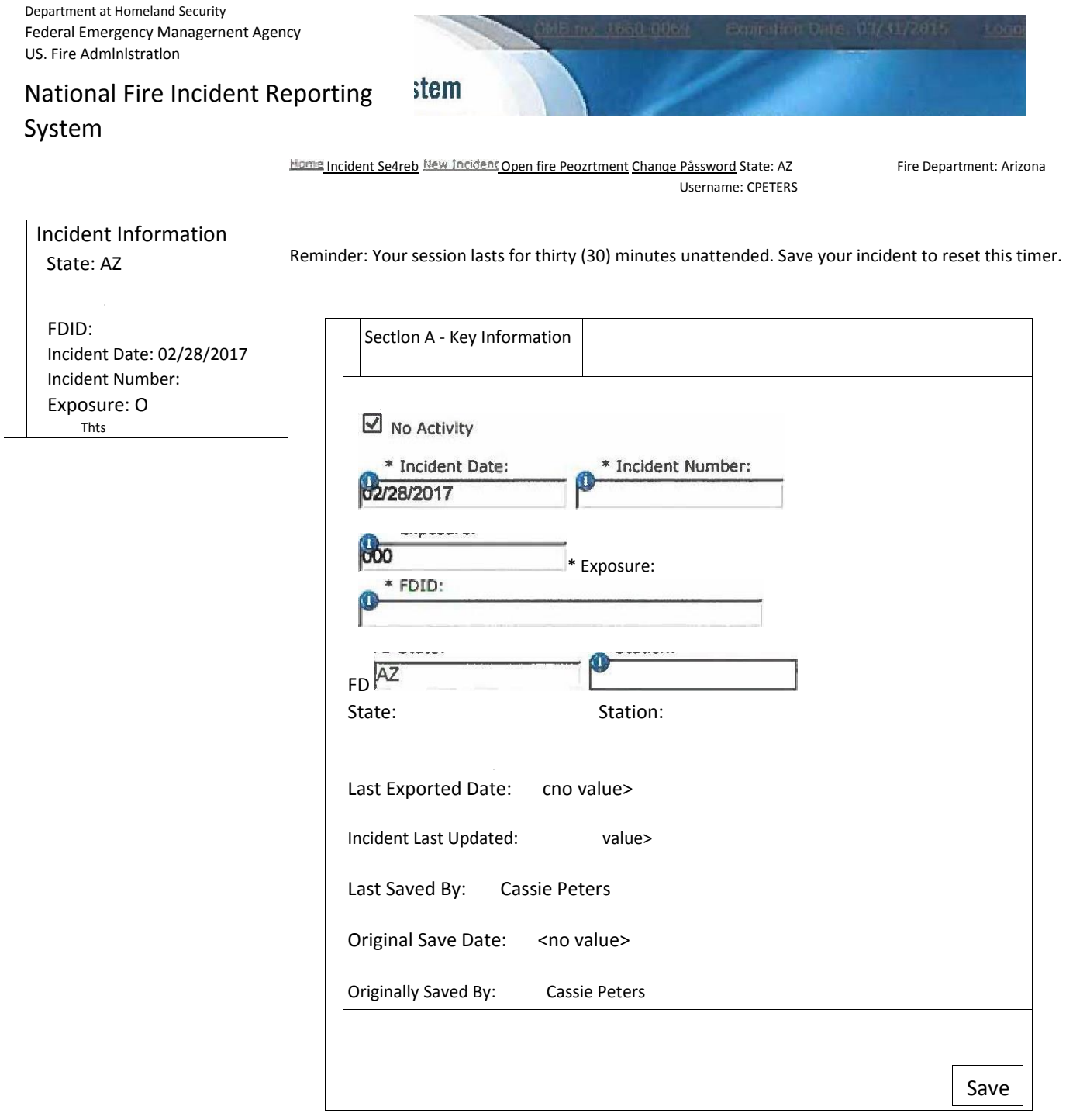